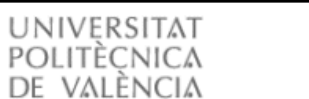

English Castellano | AA AA

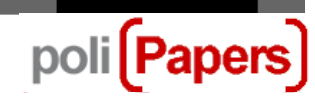

## **Authors: Uploading the Author's Version**

When, after a paper has been proofread, authors are asked to upload a new version of it heeding the proofreaders' instructions, the following steps must be followed:

Access the corresponding submission from your own Author's Profile.

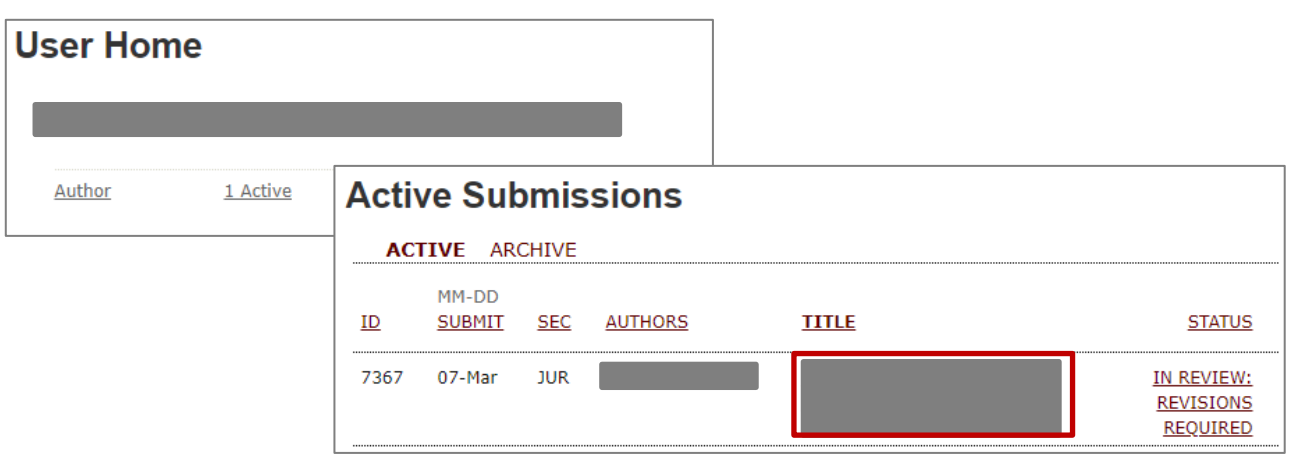

Then go to the submission's Proofreading section.

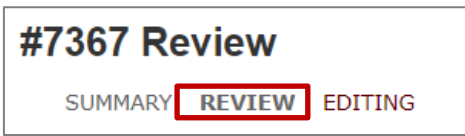

At the bottom of the page, in the Editor's decision section, you will find the option Upload the author's version. Pick the file that you want to submit and click on Upload.

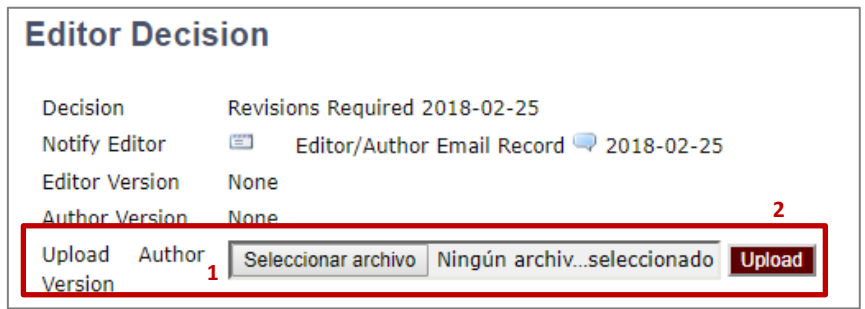

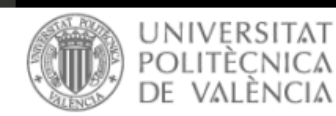

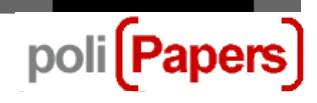

After that, the file with the new version of the paper will appear on the platform.

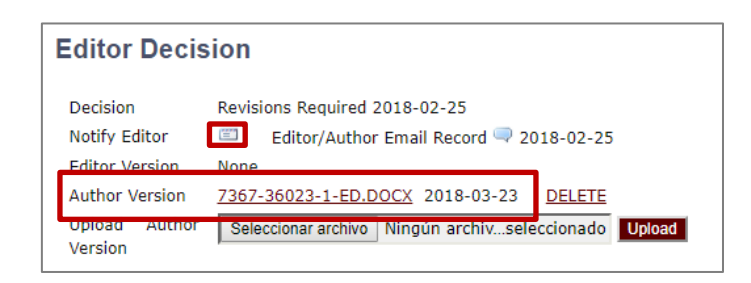

Once the new version is uploaded it is possible to inform the editor about it from the platform itself, by clicking on the envelope icon. A template for sending an email to the editor will then appear. In this template, it is possible to comment on the text and, if necessary, to attach other files (for instance, replies to proofreaders).

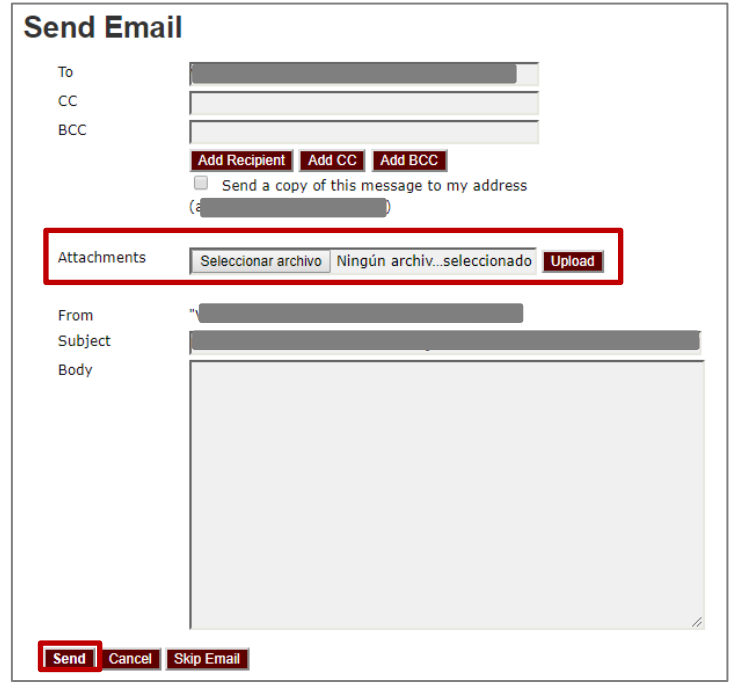

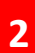

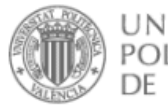

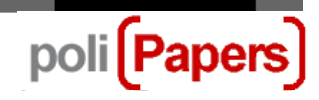

This email will be registered on the platform. It can be consulted by clicking on the balloon icon.

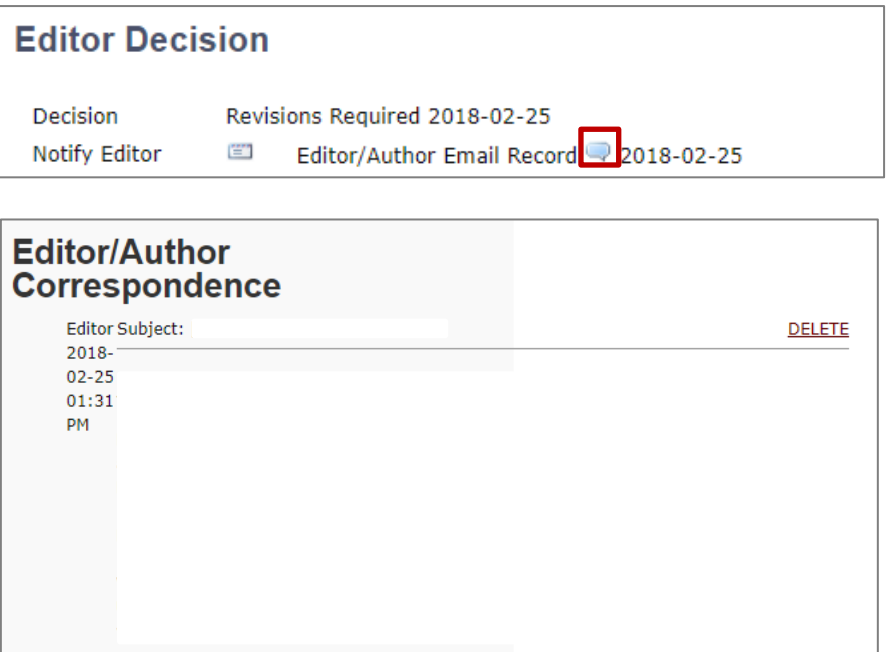

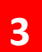